## Starting with the Command Line Wizard

The command line wizard, included with Idera SQL Comparison Toolset, allows you to create a new xml config file or modify an existing one. The wizard hides the complexity and generates a consistent, syntactically correct and well-optimized config file, especially for complicated data comparison scenarios.

To launch the command line wizard, go to **Start > Idera SQL Comparison Toolset > Data Compare Command Line Wizard**.

You can start by creating a new config file or opening an existing one.

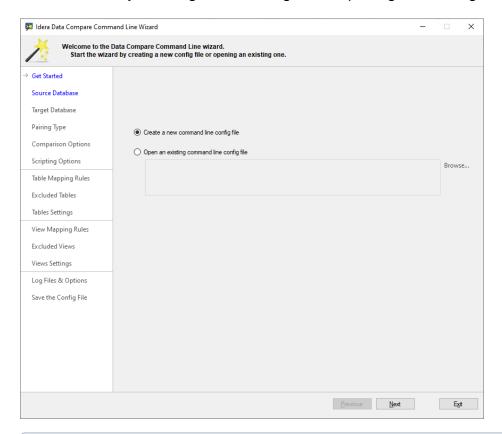

When you open an existing config file, the wizard performs a thorough validation of that file. If the xml file is correct, you will see a green check mark to the left of the filename. If the xml file is incorrect, depending on the severity of the problem, the wizard could generate warnings or reject the file entirely.

IDERA | Products | Purchase | Support | Community | Resources | About Us | Legal